# 1С:ПРЕДПРИЯТИЕ 8

Конфигурации Документооборот КОРП», «Документооборот ПРОФ», «Документооборот государственного учреждения», «Документооборот государственного учреждения КОРП. Регион»

> Редакция 2.1 Новое в версии 2.1.30

> > Москва Фирма «1С» 2022

#### **ПРАВО ТИРАЖИРОВАНИЯ ПРОГРАММНЫХ СРЕДСТВ И ДОКУМЕНТАЦИИ ПРИНАДЛЕЖИТ ФИРМЕ «1С»**

**Приобретая систему «1С:Предприятие», вы тем самым даете согласие не допускать копирования программ и документации без письменного разрешения фирмы «1С»**

© ООО «1С-Софт», 2022 Фирма «1С», Москва, 123056, а/я 64. Отдел продаж: Селезневская ул., 21, телефон: (495) 737-92-57, факс: (495) 681-44-07. e-mail: 1c@1c.ru URL: www.1c.ru[, www.v8.1c.ru](http://www.v8.1c.ru/)

ł.

- Группа разработки программ А. Абасов, А. Акимов, Р. Алейников, А. Алексеев, В. Андрющенко, Я. Батура, М. Беглецов, А. Безбородов, А. Беляк, Д. Бескоровайнов, Е. Боброва, А. Бушнев, П. Василец, А. Виноградов, Я. Вирковский, А. Волков, И. Гольштейн, Е. Горностаев, Н. Гребнев, А. Гуднев, С. Гурьев, И. Гусаров, Г. Дамье, А. Даровских, О. Дерут, М. Дзюба, И. Дюплищев, Н. Евграфов, Б. Евтифеев, А. Забелинский, Д. Задорин, И. Заплетнев, Д. Зарецкий, Д. Ивашов, А. Каганович, М. Камнев, К. Кармакулов, Е. Киряков, А. Ковалев, И. Коваленко, С. Копиенко, Н. Корсаков, С. Кравченко, В. Кудрявцев, П. Кукушкин, А. Кулинич, А. Кунченко, Р. Кусков, А. Лакутин, М. Лейбович, Г. Леонтьев, А. Лехан, А. Макеев, Ш. Малачиев, А. Малышенок, А. Мачнев, А. Медведев, Д. Межуев, Е. Митрошкин, А. Моисеев, С. Мурзин, М. Мухин, А. Насибуллин, А. Нуралиев, С. Нуралиев, С. Оленчук, Л. Онучин, И. Орлов, М. Отставнов, Д. Павленко, И. Пивкин, В. Пискарев, А. Плякин, П. Романов, А. Рукин, Д. Русанов, М. Саблин, Е. Силин, С. Ситников, Д. Службин, А. Смирнов, Е. Смирнов, Ю. Смирнов, А. Соболев, В. Соколов, П. Солодкий, А. Соляник, В. Сосновский, Е. Стороженко, Г. Суаридзе, С. Суворов, Д. Сысоенков, Р. Сычев, Д. Тишков, А. Топорков, А. Третьякевич, А. Трофимчук, А. Трубкин, В. Тунегов, А. Тюшкин, В. Филиппов, А. Хасанов, Т. Хусаенов, А. Цилябин, В. Черемисинов, В. Ческис, П. Чиков, А. Чичерин, А. Чкадуа, П. Чурбанов, А. Шевченко, М. Широков, В. Шульга, А. Щербинин.
- Конфигурация А. Алексеенко, А. Безбородов, Д. Бирюлин, С. Буцев, Н. Верховцев, С. Вильф, А. Гацков, Е. Горностаев, О. Гуреенкова, В. Дранищев, В. Емец, Д. Ивашов, Д. Канивец, А. Капралов, В. Ковалев, Ю. Крестинин, А. Курушин, Е. Курьянов, К. Малахов, Р. Мансуров, А. Мороз, Р. Мусий, Е. Озерова, М. Павлюнин, Ю. Пакулев, А. Плякин, М. Ю. Попов, М. А. Попов, Е. Пронина, С. Родичев, М. Смаков, Д. Сполохов, Б. Султангалиев, С. Ульянцева, П. Чиков, А. Федай, А. Хабаров, О. Чеснаков, А. Шамин, А. А. Яковлев, А. Ярышкин.
- Документация А. Безбородов, А. Беспалько, А. Гартвич, А. Гацков, В. Дранищев, Е. Жучкова, Д. Ивашов, Ю. Крестинин, А. Курушин, А. Мороз, М. Павлюнин, М. Ю. Попов, М. А. Попов, C. Родькин, М. Смаков, Д. Сполохов, С. Ульянцева, А. Федай, М. Федина, А. Ярышкин.
- Группа тестирования А. Безбородов, А. Гацков, Д. Ивашов, В. Ковалев, А. Курушин, Е. Курьянов, К. Малахов, Н. Малькова, С. Михайлова, М. Павлюнин, М. Ю. Попов, М. А. Попов, С. Родичев, М. Смаков, Д. Сполохов, С. Ульянцева, А. Федай, А. Хабаров, О. Чеснаков.
- Группа консультационной поддержки C. Алексеева, Е. Аникеева, О. Багрова, А. Баяндин, М. Белоконь, И. Бескин, Э. Гарифуллина, В. Давыдова, О. Дмитренко, О. Евглевская, А. Жабина, Ю. Жестков, С. Жолудев, М. Жолудева, О. Завальская, Н. Заявлина, О. Колоскова, Г. Коробка, И. Королева, Ю. Лаврова, С. Лепешкина, С. Мазурин, С. Мачихина, А. Маркова, А. Морсина, А. Павликов, А. Пелагеин, О. Пехтерева, С. Постнова, Т. Прокопенко, А. Прокуровский, Г. Степаненко, Н. Степанов, Т. Токарева, Л. Шмаргунова, Г. Ястребова.

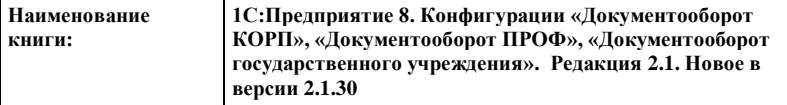

ī

#### **ЛИНИЯ КОНСУЛЬТАЦИЙ**

Для пользователей системы «1С:Предприятие 8» услуги линии консультаций предоставляются по линии информационнотехнологического сопровождения (ИТС).

Получение консультаций возможно только после регистрации программного продукта (для чего необходимо заполнить регистрационную анкету и выслать ее в фирму «1С») и оформления подписки на ИТС.

В стоимость комплекта поставки программного продукта включено обслуживание по линии ИТС в течение периода, указанного в вашей регистрационной анкете. Купон на бесплатное обслуживание по линии ИТС, а также конверт с маркой и адресом входят в состав приобретенного вами комплекта программ.

По истечении периода бесплатного обслуживания получение консультаций возможно только по договору на ИТС. Для заключения договора обращайтесь к партнерам фирмы «1С».

Телефон и адрес электронной почты для консультаций указаны на диске ИТС.

Линия консультаций работает с 9:30 до 17:30 по московскому времени, кроме суббот, воскресений и праздничных дней (по распорядку московских предприятий).

Обращаясь к линии консультаций, следует находиться рядом со своим компьютером, иметь под рукой настоящее руководство и свою половину регистрационной анкеты. Желательно заранее уточнить типы используемого компьютера и принтера.

Набрав телефон линии консультаций, вы должны услышать ответ дежурного сотрудника. После этого сообщите наименование вашей организации, номер вашего экземпляра системы (он обозначен на CD-ROM комплекта поставки и на вашей половине регистрационной анкеты) и, возможно, другую регистрационную информацию по запросу сотрудника линии консультаций. Названная вами информация будет проверена по данным, указанным в отосланной в фирму «1С» половине регистрационной анкеты.

Отвечая на возникшие у вас вопросы, дежурный сотрудник может воспроизвести возникшую ситуацию на своем компьютере. Он даст вам рекомендации сразу же или после обсуждения с разработчиками. Вам не нужно просить к телефону конкретных специалистов: мы отвечаем за работу всего персонала. Работа линии консультаций регистрируется, поэтому при повторных обращениях по сложным проблемам вы можете сослаться на дату и время предыдущего разговора.

#### **МЫ ВСЕГДА РАДЫ ВАМ ПОМОЧЬ!**

## ОГЛАВЛЕНИЕ

<span id="page-6-0"></span>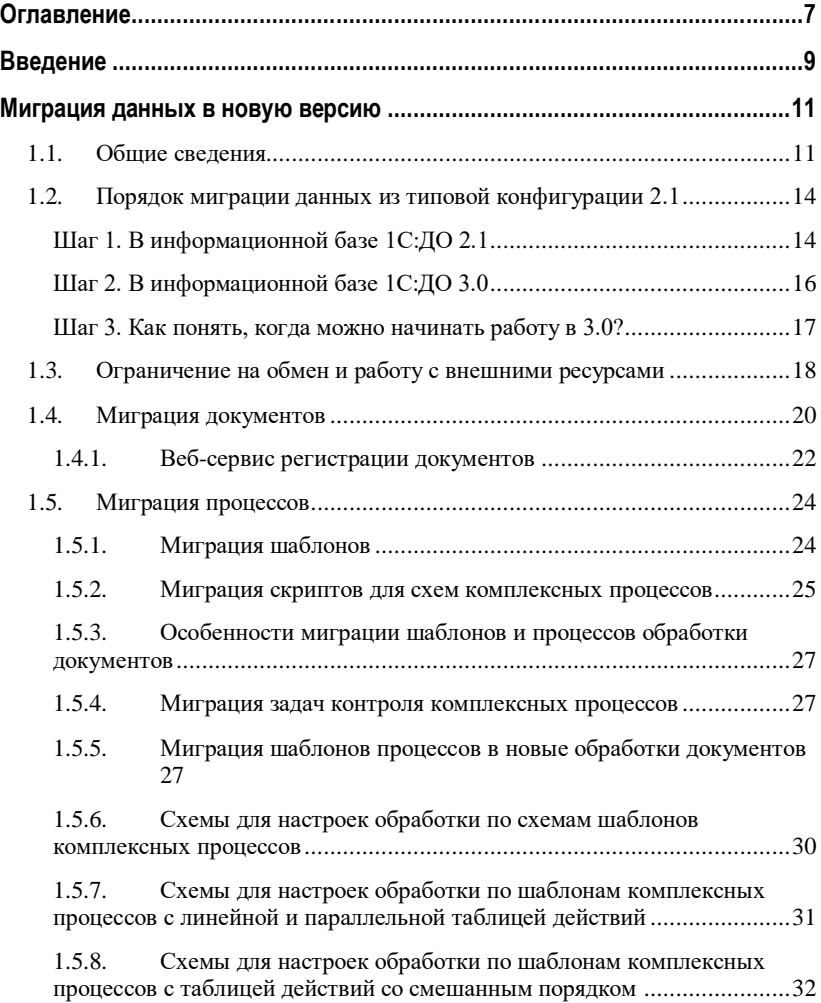

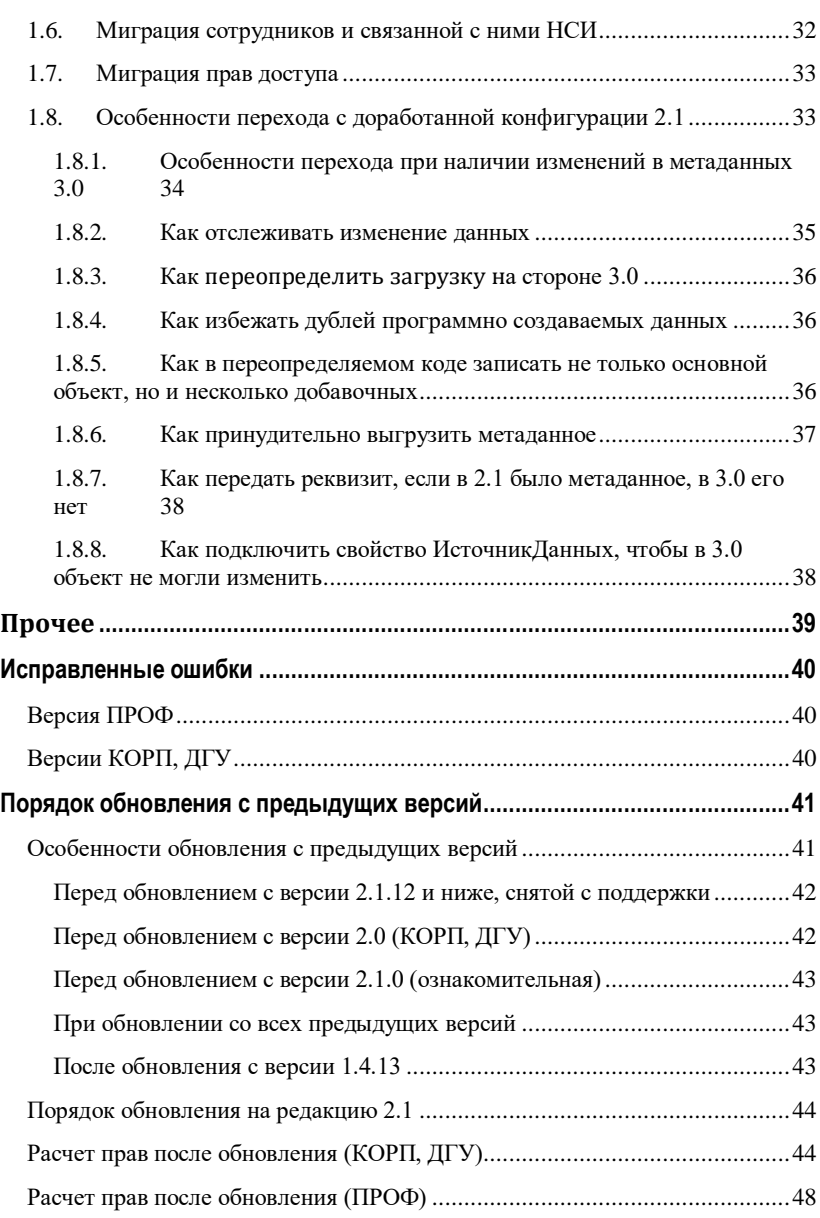

## ВВЕДЕНИЕ

<span id="page-8-0"></span>Этот документ является дополнением к документации по конфигурациям «Документооборот КОРП», «Документооборот ПРОФ», «Документооборот государственного учреждения» и содержит только описание отличий версии 2.1.30 от версии 2.1.29.18.

## <span id="page-10-0"></span>МИГРАЦИЯ ДАННЫХ В НОВУЮ ВЕРСИЮ

## <span id="page-10-1"></span>**1.1. ОБЩИЕ СВЕДЕНИЯ**

Миграция данных из «1С:Документооборота» редакции 2.1 в 3.0 выполняется с помощью обмена.

Обмен из 2.1 в 3.0 – односторонний, поэтому важно понимать, что в 3.0 не следует менять данные (например, создавать новые версии файлов), так как в базу 2.1 они не попадут.

Миграция работает между релизами 3.0.6 и 2.1.30 и выше.

Основные принципы миграции данных:

- Доступ к файлам, хранение которых ведется в томах, имеют обе базы – 2.1 и 3.0, поэтому их перенос выполнять нет необходимости.
- Процессы по документам и мероприятиям, начатые в базе 2.1, должны там же и завершиться. В 3.0 эта информация будет отражена на закладке **Обработка** карточек документов и мероприятий (информация доступна только для просмотра без возможности выполнения задач, завершения процессов и др.). Подробная информация о самих процессах по-прежнему доступна на закладке **Процессы и задачи**.

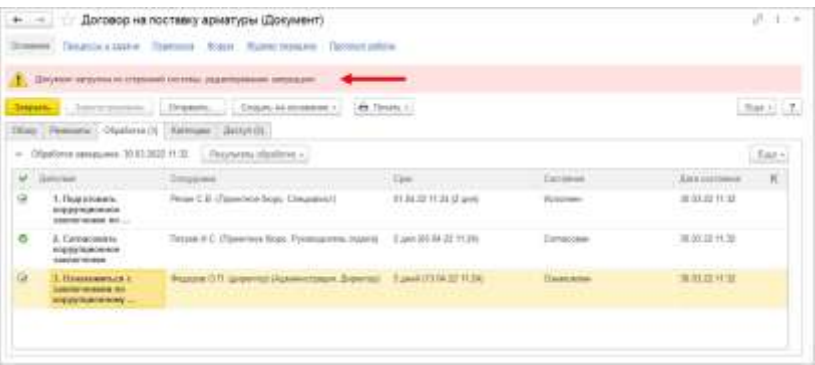

- Процессы выгружаются из 2.1 в 3.0. Если в процессах присутствуют основные предметы (документы и мероприятия), то на основании таких процессов создаются действия и обработки. При создании действия по данным процесса формируется список участников действия, результаты и состояния обработок.
- Весь период параллельной работы в двух базах при попытке в 3.0 запустить процесс по объекту, пришедшему из 2.1 (документу, мероприятию, проекту, проектной задаче, файлу, письму встроенной почты, брони, отсутствию, ежедневному или еженедельному отчету, контроль, сообщения форума), программа выдаст ошибку: «Запрещено запускать обработку по объекту, загруженному из другой системы».
- Приемка встроенной почты во время перехода будет работать только в 2.1, в 3.0 будет приходить обменом.
- $\blacksquare$  До завершения загрузки в 3.0 для снижения нагрузки программно отключается полнотекстовый поиск данных. Его необходимо включить вручную перед началом работы в базе 3.0. Это регламентные задания **Обновление индекса ППД** и **Слияние индекса ППД**.
- Пользователь **Администратор**, загруженный из 2.1 в 3.0, будет переименован в **Администратор21**. Это необходимо, чтобы не «стереть» пользователя

**Администратор** в 3.0, без которого вход в базу невозможен. Важно: не забыть назначить пользователю **Администратор** в 3.0 пароль.

- Во время миграции рекомендуется настраивать программу в базе 3.0. При этом не рекомендуется менять «старые» настройки 2.1. Если это все же необходимо, следует делать это в одной базе, учитывая следующий порядок обмена: при изменении одной настройки в базе 2.1 все настройки раздела (например, Работа с документами) записываются и отправляются в 3.0. При этом все измененные в 3.0 «старые» настройки этого раздела будут затерты. Настройки 3.0, которых нет в 2.1, не изменятся.
- Миграция данных расширений выполняется следующим образом:
	- Если расширение добавляет реквизит в существующее метаданнное – данные передаются из 2.1 в 3.0. Но для работы расширения необходимо установить его в обеих базах.
	- Если в расширении есть новое метаданное данные не передаются.
- При миграции данных в базу 3.0 поля **Код** (у справочников) и **Номер** (у документов, процессов и задач) заполняются, а данные из 2.1 игнорируются.

На «мониторе миграции» версии 2.1 отображается не только процент загрузки, но и детальная информация – когда она начата, сколько времени прошло и сколько осталось, сколько записей (например, элементов справочников, записей регистров сведений) загружено и осталось. По кнопке F5 информация обновляется.

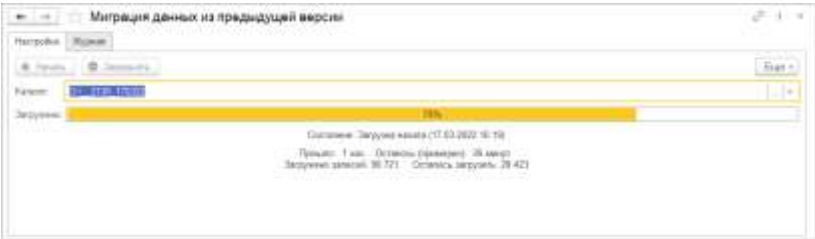

## <span id="page-13-0"></span>**1.2. ПОРЯДОК МИГРАЦИИ ДАННЫХ ИЗ ТИПОВОЙ КОНФИГУРАЦИИ 2.1**

В разделе описан рекомендованный порядок перехода с редакции 2.1 на редакцию 3.0.

## <span id="page-13-1"></span>**Шаг 1. В информационной базе 1С:ДО 2.1**

- 1. Обновить информационную базу на релиз 2.1.30, предварительно создав ее резервную копию.
- 2. Проверить настройку **Получатели уведомлений о проблемах** (**Настройка и администрирование – Настройка программы – Уведомления о проблемах**) – должны быть указаны пользователи с действующим email.
- 3. Перед выгрузкой необходимо очистить базу от устаревших данных – максимально пометить их на удаление и удалить все лишнее обработкой **Удаление помеченных объектов**.
- 4. Выполнить все отложенные обработчики обновления.
- 5. В **Настройка программы – Обмен данными** включить настройку **Миграция данных в новую версию.**

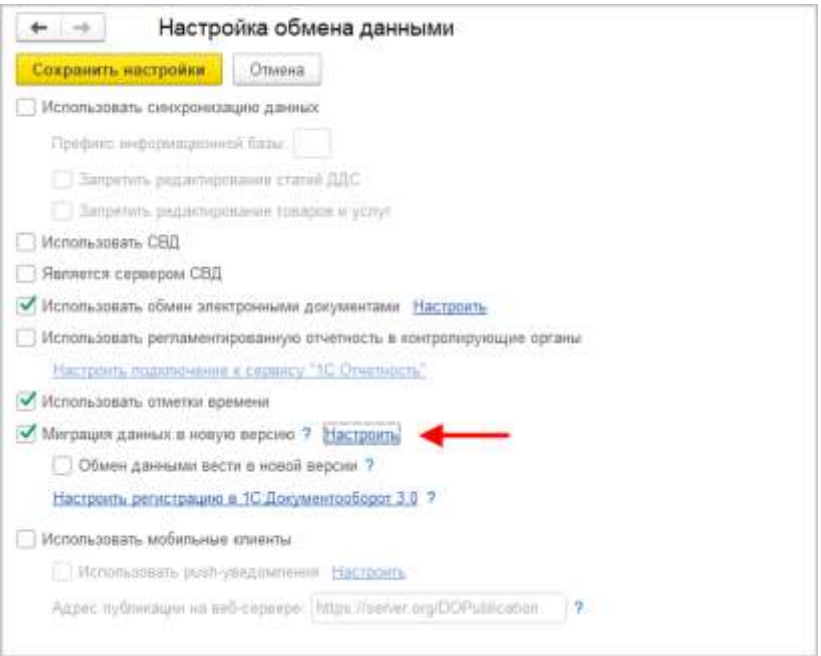

6. По ссылке **Настроить** открыть окно **Миграция на новую версию**. Указать путь каталога обмена и нажать **Начать**. Обратите внимание: необходимо явно выделить отдельную пустую папку, например, [C:\Obmen.](file:///C:/Obmen) Каталог должен быть доступен с сервера как для базы 2.1, так и 3.0. На закладке **Журнал** можно установить отбор и отслеживать ошибки.

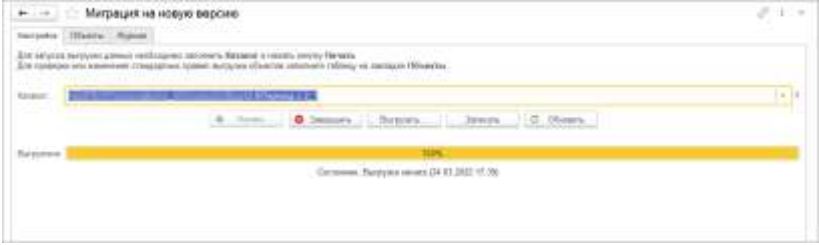

## <span id="page-15-0"></span>**Шаг 2. В информационной базе 1С:ДО 3.0**

- 1. Создать пустую информационную базу с конфигурацией 1С:ДО 3.0.6 или выше.
- 2. Добавить ответственных в список **Получатели уведомлений о проблемах** (**Настройка – Настройка программы – Уведомления о проблемах**) – должны быть указаны сотрудники с действующим email, системная учетная запись почты должна быть настроена корректно.

#### **Важно**

Адрес системной учетной записи почты 3.0 должен отличаться от 2.1. Это необходимо для корректного определения источника уведомлений и выполнения задач по почте.

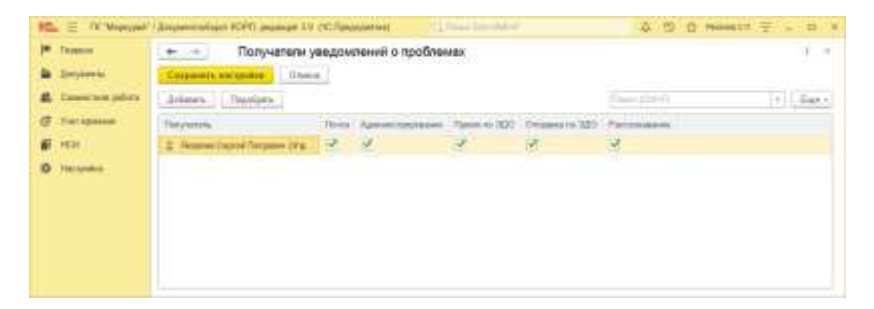

- 3. В **Настройка программы – Обмен данными** включить настройку **Загружать данные из 1С:Документооборота 2.1.**
- 4. По ссылке **Настроить** открыть окно **Миграция с предыдущей версии**. В открывшемся окне указать тот же путь каталога обмена, что и в 2.1, и нажать **Начать**.

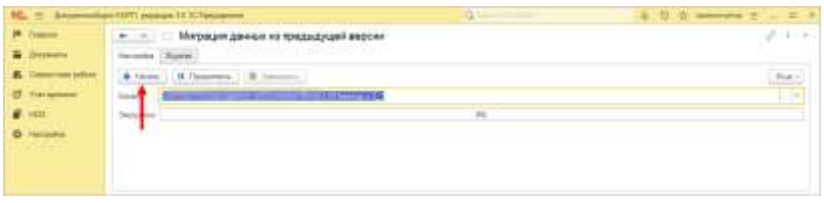

5. Далее наблюдать за прогрессом на первой закладке, детально можно смотреть на закладке **Журнал**, можно с отбором **Только ошибки**.

#### <span id="page-16-0"></span>**Шаг 3. Как понять, когда можно начинать работу в 3.0?**

Когда прогресс миграции в версии 2.1 дошел почти до 100%. При этом НСИ передается в самом начале.

После окончания загрузки необходимо проверить список **Очередь пост обработки загрузки**. Он открывается по ссылке из окна миграции – ссылка отображается после 90% загрузки, если есть в очереди есть объекты.

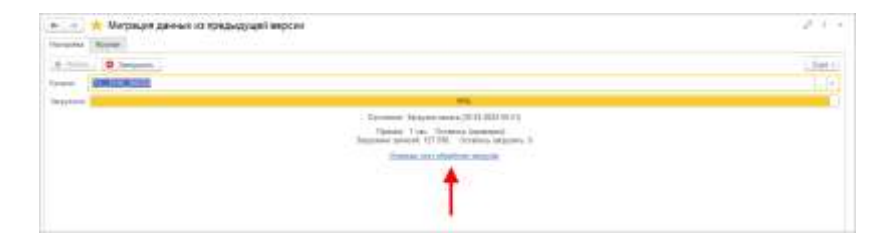

Очередь должна быть полностью отработана. Ошибки, появляющиеся в этой очереди до окончания загрузки, не требуют внимания. Ошибки, оставшиеся в очереди после окончания загрузки, требуют внимания и исправления.

Напомним: процессы, начатые в 2.1, необходимо там же и заканчивать. То есть обе базы будут работать параллельно пока не завершатся все процессы. При этом все пользователи уже перейдут в 3.0, только некоторые будут иногда заходить еще и в 2.1 для завершения/продвижения процессов.

Регламентные задания необходимо включать в базе 3.0 в конце основной загрузки (достигла 100%) до нажатия команд **Завершить**. Для увеличения скорости загрузки раньше делать этого не следует. Обратите внимание: пока идет миграция данных в 3.0 не следует запускать регламентное задание «Мониторинг процессов», расчет показателей может быть неверным.

После окончания параллельной работы в двух базах в 2.1 необходимо нажать **Завершить**. Далее, дождавшись загрузки, в 3.0 также выполнить команду **Завершить**.

## <span id="page-17-0"></span>**1.3. ОГРАНИЧЕНИЕ НА ОБМЕН И РАБОТУ С ВНЕШНИМИ РЕСУРСАМИ**

При переходе с версии 2.1 на 3.0 необходимо установить ограничение на обмен, настройку обмена и работу с внешними ресурсами: обмен может вестись только в одной базе: в 2.1 или в 3.0.

Предполагается, что пока основная часть пользователей продолжает работать в 2.1, а в 3.0 только загружаются данные, происходят тестовая эксплуатация и настройка НСИ – обмен с внешними ресурсами выполняет 2.1. Когда же основная часть пользователей перейдут в 3.0, то обмен ведется там, а в 2.1 заходят только для необходимости завершить длительную обработку документов, созданных до перехода.

Установка этого ограничения выполняется в версии 2.1 в настройках обмена.

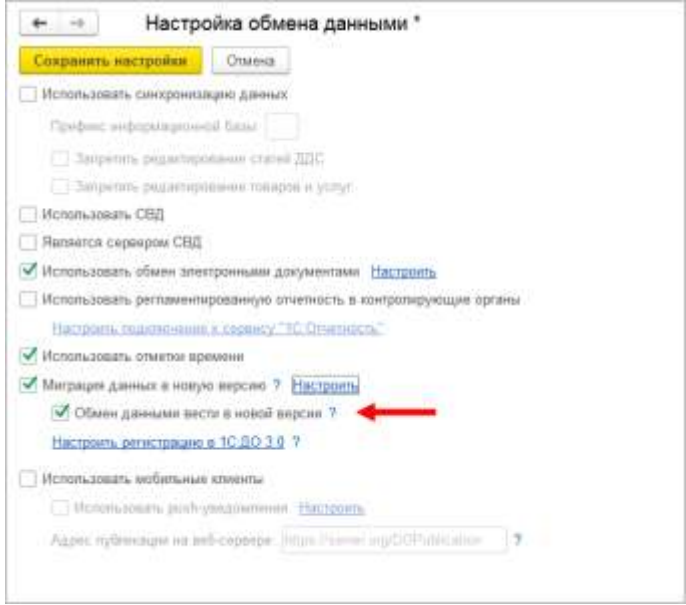

Ограничение затрагивает:

- Интерфейсы в обмене ЭДО производить настройку обмена или сам обмен можно только в одной из двух систем,
- Данные встроенной почты,
- Повторение процессов,
- Блокировка регламентных заданий, выполняющих обмен с внешними ресурсами:
	- o Прием отправка почты (потоки 1 10),
	- o Выполнение задач по почте,
	- o Загрузка файлов,
	- o Отправка электронных документов,
	- o Получение электронных документов,
	- o Проверка контрагентов БЭД,
	- o Проверка новых электронных документов,
	- o Создание документов ДО по входящим ЭД,
- o Создание объектов ЭДО по документам ДО,
- o Рассылка уведомлений о проблемах ЭДО.

## <span id="page-19-0"></span>**1.4. МИГРАЦИЯ ДОКУМЕНТОВ**

В версии 3.0 один объект метаданных – **Документ предприятия**, поэтому все документы из 2.1 (входящие, исходящие, внутренние) при миграции будут перенесены в справочник **Документы**. Это касается также видов и шаблонов документов.

Внутренние документы, а также виды и шаблоны документов мигрируют в 3.0 как есть.

Входящим, исходящим видам документов, а также обращениям граждан при миграции будет присвоена настройка **Является входящей корреспонденцией** или **Является исходящей корреспонденцией**.

Входящие и исходящие документы при миграции часть данных будут переносить в **Документ предприятия**, а часть (информацию о получателях\отправителе, номерах получения и пр.) – в специальный объект **Корреспонденция**, связанный с **Документом**. Это нужно учитывать, если потребуется перенести из 2.1 доработки по входящим и исходящим документам.

Если в 2.1 не использовались «Виды входящих» или «Виды исходящих документов», то при загрузке в 3.0 будут созданы «Предопределенные» виды «Входящая корреспонденция» или «Исходящая корреспонденция», так как на стороне 3.0 учет видов является обязательным.

Тоже самое касается «Папок документов»: для входящих и исходящих документов в 2.1 не было папок, поэтому в 3.0 будут созданы особые папки «Входящая корреспонденция» и «Исходящая корреспонденция».

Необходимо проверить настройки **Дополнительных реквизитов**, которые были созданы для входящих и исходящих документов. Они будут перенесены в **Документ**  и могут потребовать адаптации и перенастройки для нужных видов документов.

Также могут потребовать адаптации настройки нумерации документов. В 2.1 можно было сделать настройку для входящих исходящих и внутренних документов, а в 3.0 – только для **Документов**. Соответственно при записи могут возникнуть неоднозначные настройки и может потребоваться перенастройка нумераторов.

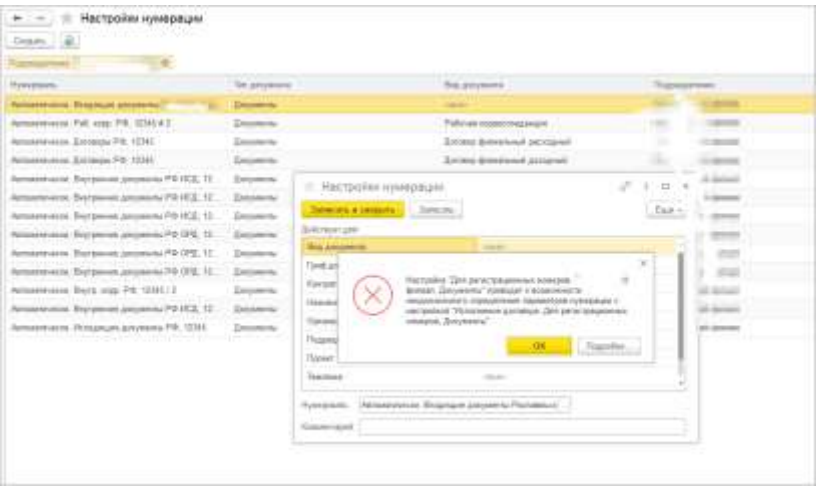

Скрипты автозаполнения файлов требуют адаптации. Скрипты будут перенесены «как есть». Соответственно, если они обращаются к устаревшим метаданным или к несуществующим объектам (как например **Входящие документы** или **Исходящие документы**), то их необходимо переписать с учетом новых метаданных.

Дополнительно стоит проверить настройки **Связей**. Они могут быть «свернуты» в общие настройки для документа. Из-за этого может возникнуть неоднозначность настройки,

если какие-то типы связей были созданы для «входящих», «внутренних» и «исходящих», но это были разные настройки. Их необходимо поместить в одну настройку.

#### <span id="page-21-0"></span>**1.4.1. Веб-сервис регистрации документов**

При временной работе в двух базах во время миграции данных из 2.1 и 3.0 необходимо поддержать сквозную регистрацию документов.

Это значит, что вне зависимости от выбора базы, в которой ведется регистрация (2.1 или 3.0), всем документам будут присвоены уникальные номера. Для этого предусмотрен **Веб-сервис регистрации документов**.

Предполагается следующий порядок работы:

- 1. Запущена миграция данных. Регистрация документов идет на стороне 2.1. На стороне 3.0 документы еще не создаются и не регистрируются – они «приходят» с обменом, данные уникальны.
- 2. Основные данные загружены в 3.0. После их проверки и настройки часть сотрудников начинают создавать и регистрировать документы уже в 3.0.
- 3. В этот момент необходимо перевести регистрацию документов в базу 3.0, которая теперь будет «регистратором», а база 2.1 будет просто присваивать из нее номера. Для этого необходимо:
	- Проверить настройки нумерации на стороне 3.0, чтобы присваивались правильные и корректные номера для соответствующих видов документов по соответствующим разрезам и настройкам.
	- Опубликовать версию 3.0 на веб-сервере и запустить **Веб-сервис регистрации документов** (**DMReg**) на стороне 3.0.

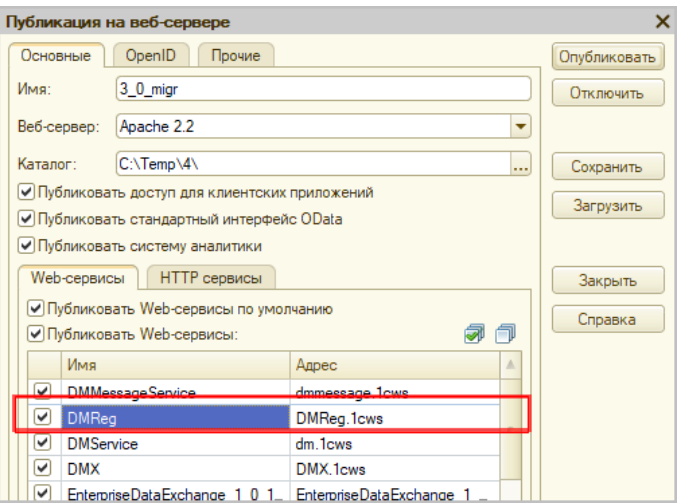

○ Перенастроить регистрацию документов на стороне 2.1. Для этого в 2.1 установить настройку **Вкл. регистрацию в 1С:ДО 3.0** и ввести данные для подключения к веб-сервису.

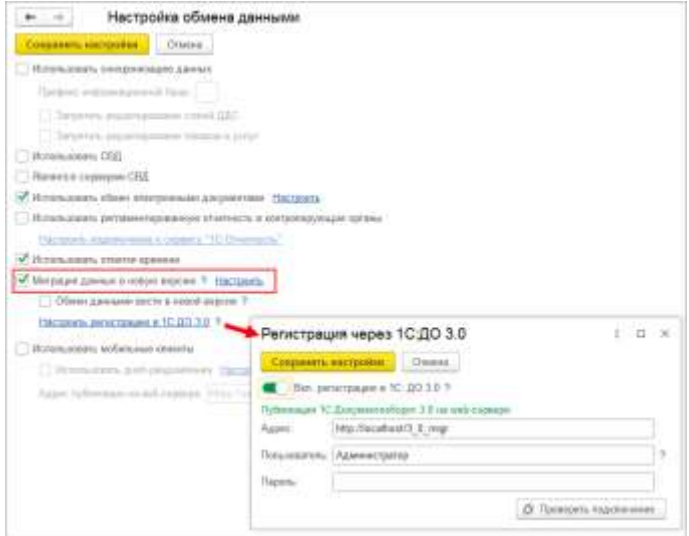

При этом если пользователь попытается зарегистрировать документ в 2.1, то фактически эта регистрация пройдет уже в 3.0 через веб-сервис. В 2.1 только отобразятся полученные номер и дата регистрации.

4. После того, как все сотрудники перейдут в 3.0 и работа в 2.1 будет прекращена, необходимо отключить **Вебсервис регистрации документов**.

#### **Важно**

На стороне 2.1 не нужно менять настройки нумерации или текущие номера документа, т.к. эти изменения могут нарушить процедуру регистрации уже на стороне 3.0.

## <span id="page-23-0"></span>**1.5. МИГРАЦИЯ ПРОЦЕССОВ**

В редакции 2.1 и 3.0 состав процессов незначительно отличается, поэтому некоторые процессы переносятся полностью, а некоторые – трансформируются.

Например, в редакции 3.0 нет процесса Поручение. При миграции вместо Поручений создаются процессы Исполнения. Также в новой редакции нет процессов обработки документов. В редакции 3.0 вместо них создаются комплексные процессы с линейной схемой.

Процессы, загруженные из редакции 2.1, недоступны для изменения. Их маршрутизация, выполнение и контроль осуществляются в базе 2.1 (там, где они были созданы).

#### <span id="page-23-1"></span>**1.5.1. Миграция шаблонов**

В редакции 3.0, вместо шаблонов процессов обработки документов создаются шаблоны комплексных процессов. А вместо шаблонов поручений – шаблоны исполнений.

При этом загруженные шаблоны доступны для изменения и использования в редакции 3.0. Но они требуют пересмотра в некоторых случаях. Например, если шаблон процесса предполагал обработку нескольких документов, то в

редакции 3.0 его настройки следует актуализировать или отказаться от такого варианта, т.к. он не совместим с новой концепцией обработки документа. При этом на основании части шаблонов могут быть созданы настройки обработки документов. Некоторые из них могут быть «рабочими», некоторые потребуют актуализации. Подробнее в разделе [«Миграция шаблонов процессов в новые обработки](#page-26-2)  [документов»](#page-26-2).

## <span id="page-24-0"></span>**1.5.2. Миграция скриптов для схем комплексных процессов**

В редакции 2.1 скрипты хранились при схемах. Как скрипты, размещенные в виде отдельного элемента **Обработка**, так и скрипты в условиях.

В 3.0 скрипты хранятся в специальных справочниках, на которые в схемах размещены только ссылки.

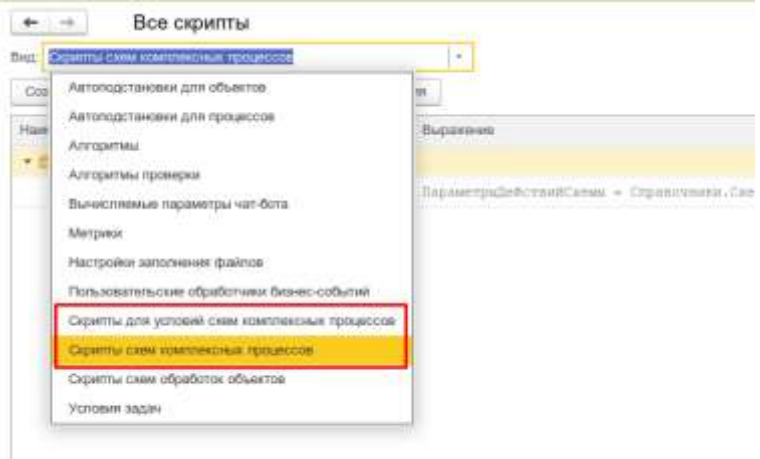

Все скрипты схем, загружаемые из редакции 2.1, помещаются в специальные папки 3.0 **Скрипты из ДО 2.1** и доступны для изменения.

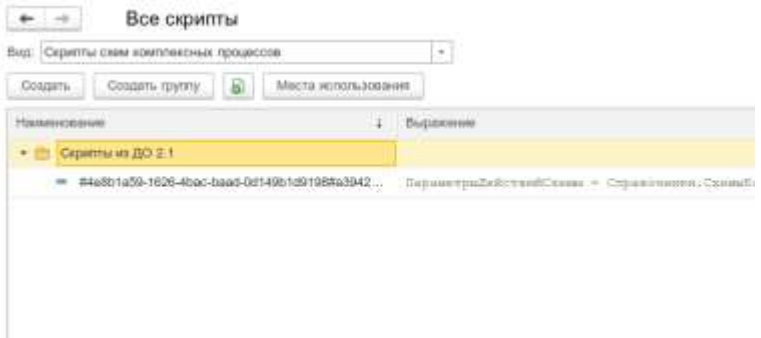

При этом скрипты схем получают в 3.0 особое техническое наименование. Исходное наименование схемы из 2.1 помещается в комментарий скрипта. Особое наименование используется для загрузки изменений скриптов из базы 2.1. Его не рекомендуется изменять в редакции 3.0 до тех пор, пока возможно активное изменение скриптов в базе 2.1. Например, если в базе 2.1 идут работы по настройке комплексного процесса со схемой, включающей в себя некоторые скрипты.

В папках **Скрипты из ДО 2.1** может быть создано большое количество скриптов, так как каждый скрипт принадлежит какой-то определенной схеме (процесса или шаблона). Но все эти скрипты пересматривать не требуется, так как часть из них будут относится к конкретным комплексным процессам.

Пересматривать и адаптировать необходимо только скрипты в схемах шаблонов комплексных процессов. В этом случае лучше идти от шаблона: рассмотреть его схему, скорректировать действия, ознакомиться со скриптом в схеме, скорректировать его если нужно и перенести из папки **Скрипты из ДО 2.1** в корень справочника или другую папку, дав ему корректное наименование. Далее этот скрипт можно будет выбирать и в других шаблонах.

## <span id="page-26-0"></span>**1.5.3. Особенности миграции шаблонов и процессов обработки документов**

Для всех создаваемых комплексных процессов и шаблонов в базе 3.0 создаются настройки соответствующих действий. Эти настройки имеют особое наименование, которое используется для загрузки изменений из базы 2.1. Оригинальное наименование настройки действия сохраняется первой строкой в описании.

Рекомендации по изменению наименований действий те же, что и для скриптов.

## <span id="page-26-1"></span>**1.5.4. Миграция задач контроля комплексных процессов**

В ранних редакция «1С:Документооборота» контроль комплексных процессов ведется через специальные задачи. С появлением функционала **Контроль** в более старших версиях эта возможность была исключена, но работу с ранее созданными задачами поддерживалась.

В редакции 3.0 работа с такими задачами не поддерживается. При миграции вместо этих задач создаются карточки контроля комплексных процессов. Это касается как завершенных, так и активных задач.

При этом карточки контроля недоступны для изменения в редакции 3.0 и обновляются автоматически пока миграция не завершена.

## <span id="page-26-2"></span>**1.5.5. Миграция шаблонов процессов в новые обработки документов**

Данные, которые загружаются в 3.0 без конвертации в новые настройки обработки документов:

■ Вложенные шаблоны процессов (не поддерживаются в 3.0).

- Многопредметные шаблоны комплексных процессов.
- Шаблоны комплексных процессов и атомарные процессы, которые не привязаны ни к одному виду документа.

Данные, которые конвертируются в новые настройки обработки:

- Шаблоны комплексных процессов с одним предметом и схемой, привязанные к одному виду документа.
- Шаблоны комплексных процессов с одним предметом и таблицей, привязанные к одному виду документа.
- Шаблоны атомарных процессов, привязанные к одному виду документа.

Порядок конвертации:

- 1. Шаблоны, вложенные в шаблон комплексного процесса (рассмотрение, согласование, исполнение и пр.):
	- Конвертируются в соответствующие виды действий отдельной настройкой обработки вида.
	- Тип шаблона учитывается как тип вида действия (Исполнение, Согласование и пр.). Название шаблона переносится в название вида действия.
	- Порядок действий сохранятся, но возможно потребуется его проверка.
	- Условия автозапуска и условия проверки переносятся.
	- Скрипты условий и схем не конвертируются соответственно может потребоваться их адаптация на местах (переписать под новые метаданные, если они использовали устаревшие).
- 2. Шаблоны атомарных процессов (согласование, рассмотрение, исполнение и т.д.):
	- Переносятся в отдельную одну общую настройку обработки вида, поскольку в 3.0 может быть только одна активная обработка.

○ Порядок действий не учитывается. Его можно выстроить уже при проверке загрузки.

○ Схема будет генерироваться автоматически, линейная. Настройки шаблонов процессов конвертируются в настройки обработки. Участники процессов из шаблонов будут перенесены в соответствующие **Правила обработки документов**.

Все созданные таким образом в 3.0 настройки обработки документов будут «выключены» для того, чтобы администратор их проверил и скорректировал. Необходимо сделать только одну обработку активной – для этого необходимо удалить дату окончания для настройки и снять флаг **Недействительна** в **Правилах обработки документа**.

Для видов действий, загруженных в виды документов, для участников необходимо предоставить право на изменение документа. Иначе не будет работать, например, действие Регистрация.

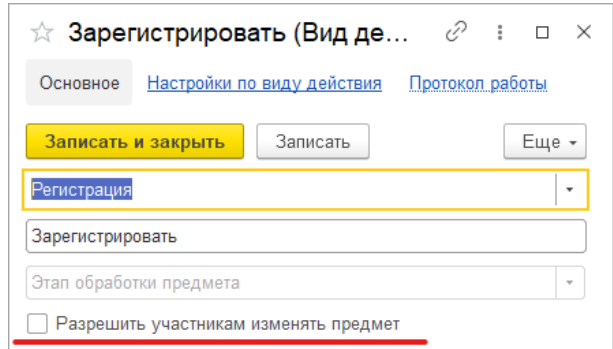

Привязка в разрезе **Организаций** не переносится. Необходимо учитывать это при адаптации.

Участники, сроки и условия из шаблонов процессов конвертируются в **Правила обработки документов**, т.е. создаются все нужные справочники с соответствующими привязками к настройке вида документа и сами настройки (настройки действия исполнения, настройки действия согласования и т.д.).

Особенности миграции:

- При миграции данных программа не начинает конвертацию до тех пор, пока все необходимые данные не будут перенесены из 2.1 в 3.0 (вид документа, шаблоны КП, атомарные шаблоны и пр.). То есть в процессе загрузки может быть так, что часть шаблонов перенесена, но настройки обработки не созданы. В таком случае необходимо подождать, пока все нужные данные будут перенесены.
- Необходима адаптация автоподстановок. Скрипты будут перенесены в 3.0 «как есть», поэтому если они обращаются к устаревшим метаданным или к несуществующим объектам (например «Входящие документы» или «Исходящие документы»), то их необходимо переписать с учетов новых метаданных.
- Шаблоны Рассмотрения и Исполнения переносятся в два разных действия Исполнение.

## <span id="page-29-0"></span>**1.5.6. Схемы для настроек обработки по схемам шаблонов комплексных процессов**

При формировании настроек обработки по шаблонам комплексных процессов со схемами, схемы обработки принимают тот же вид, что и шаблоны комплексных процессов.

При этом, если в схеме есть скрипты, то их настройки заносятся в специальный справочник **Скрипты схем для обработок объектов**, в группу **Скрипты из ДО 2.1**.

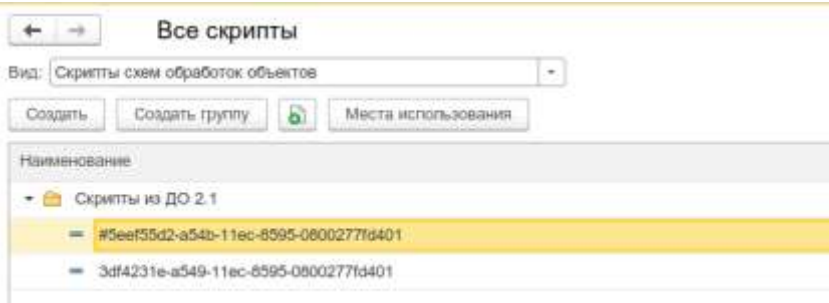

Скрипты имеют особое наименование, которое используется для загрузки изменений из соответствующих шаблонов комплексных процессов.

Настройки скриптов для условий схемы заносятся в виде алгоритмов проверки с особым наименованием. Наименование также используется для загрузки изменений из соответствующих шаблонов комплексных процессов.

Рекомендации по пересмотру и адаптации таких скриптов аналогичны рекомендациям для скриптов в схемах комплексных процессов 3.0. Но при этом код самого скрипта для схемы настройки обработки потребуется пересмотреть полностью, т.к. меняется контекст его выполнения.

## <span id="page-30-0"></span>**1.5.7. Схемы для настроек обработки по шаблонам комплексных процессов с линейной и параллельной таблицей действий**

Если шаблон комплексного процесса содержит таблицу действий с последовательным и параллельным выполнением, то при настройках обработки создается схема с соответствующим порядком действий.

## <span id="page-31-0"></span>**1.5.8. Схемы для настроек обработки по шаблонам комплексных процессов с таблицей действий со смешанным порядком**

Для настройки обработки также формируется схема. В схеме повторяется тот же порядок выполнения, что и в таблице действий шаблона комплексного процесса.

При этом схема, построенная по таблице действий, может быть некорректна для выполнения и потребует адаптации. Связано это с тем, что порядок маршрутизации по схемам и по таблицам действий совместим только частично.

## <span id="page-31-1"></span>**1.6. МИГРАЦИЯ СОТРУДНИКОВ И СВЯЗАННОЙ С НИМИ НСИ**

На стороне 3.0 для всех загруженных пользователей создаются сотрудники – для каждого пользователя по одному основному сотруднику.

Сотрудники и пользователи при этом связываются с соответствующими физическими лицами.

Если физическое лицо для пользователя в базе 2.1 не было определено, то оно будет создано при загрузке в 3.0.

В случае отсутствия физического лица у пользователя в базе 2.1 и при последующем его заполнении после начала миграции в 3.0, в базе 3.0 могут дублироваться некоторые физические лица. В таком случае лишних физические лица в базе 3.0 необходимо найти и пометить на удаление вручную.

В остальных загруженных данных (документы, мероприятия, задачи и т.д.), вместо пользователей будут подставлены созданные сотрудники.

### <span id="page-32-0"></span>**1.7. МИГРАЦИЯ ПРАВ ДОСТУПА**

Рабочие группы переносятся с сохранением состава.

Полномочия переносятся полностью.

Рабочие группы в 3.0 будут расширены относительно 2.1. Это обусловлено отказом от Политик доступа: теперь пользователи, которые неявно имели доступ к объектам через политики, будут явно включены в их рабочую группу.

Рабочие группы для 3.0 формируются на стороне 2.1 регламентным заданием **Заполнение рабочих групп для перехода на Документооборот 3.0**.

#### **Важно!**

Нельзя выключать рег. задание **Заполнение рабочих групп для перехода на Документооборот 3.0**, т.к. без него рабочие группы не сформируются. В противном случае сотрудники могут не только не получить доступ к части объектов, но и получить доступ там, где его быть не должно.

Формирование переходных рабочих групп начинается при старте миграции на версию 3.0.

## <span id="page-32-1"></span>**1.8. ОСОБЕННОСТИ ПЕРЕХОДА С ДОРАБОТАННОЙ КОНФИГУРАЦИИ 2.1**

В разделе приведена информация для технических специалистов.

Если в конфигурацию 2.1 добавлено несколько новых метаданных, и в 3.0 они будут точно такими же, как в 2.1 – дополнительных действий не требуется.

Если данных в рамках одного метаданного много (например, более 10 тыс. элементов справочника), то в 2.1. для них можно настроить порционную выгрузку. Для этого в МиграцияДанныхИзВнешнихСистемСобытия.ПриЗаполненииОчередности

необходимо указать этот объект, с Периодичность = Истина; и, например, ПолеПериода = ОбъектМетаданных.Реквизиты.ДатаСоздания;

Пример:

```
ИначеЕсли ОбъектМеталанных = Металанные. Справочники. Файлы Тогла
               Последовательность = 800;
               Периодичность = Истина;
               ПолеПериода = 
ОбъектМетаданных.Реквизиты.ДатаСоздания;
               Порция = 100;
```
Реквизит типа СправочникСсылка.Пользователи из 2.1 по умолчанию в 3.0 автоматически преобразуются в тип СправочникССылка.Сотрудники. Если это не нужно, необходимо добавить исключение в МиграцияДанныхИзВнешнихСистемДО21. КонвертацияСсылок. Найти поиском по строке «Добавить исключения. Где оставить пользователей».

## <span id="page-33-0"></span>**1.8.1. Особенности перехода при наличии изменений в метаданных 3.0**

Если в 2.1 типовые метаданные доработаны, то они будут отличаться от аналогичных типовых метаданных в 3.0. При наличии таких изменений в МиграцияДанныхИзВнешнихСистемДО21.ЗагрузкаДанных\_ДО8\_2\_1 можно написать код, например:

```
ИначеЕсли ИмяИсточника = "Справочник.ВизыСогласования" Тогда
              КонвертацияВизСогласования(Источник, Приемник, 
Порция, СтандартнаяОбработка, ПараметрыЗагрузки);
```
На стороне 2.1 также может понадобиться доработка, в МиграцияДанныхИзВнешнихСистемСобытия. ПередВыгрузкой. Например, если в структуру файла обмена надо добавить новые поля, чтобы по ним на стороне 3.0 заполнить данные.

Если эти метаданные, например, не нужно выгружать в 3.0, тогда их необходимо добавить в МиграцияДанныхИзВнешнихСистемСобытия.ЛишниеОбъекты().

#### <span id="page-34-0"></span>**1.8.2. Как отслеживать изменение данных**

Конфигурация 2.1 сначала выгружает все данные, не добавленные в ЛишниеОбъекты(), а после этого – новые данные и те, в которые внесены изменения.

Чтобы отслеживать изменения метаданных, добавленных при доработке конфигурации, и выгружать эти данные в обмен, необходимо подключить метаданные к отметкам времени.

Для этого в базах 2.1 и 3.0 необходимо синхронно выполнить следующие действия:

- Для константы добавить в ее определяемый тип ОтметкиВремениКонстанты.
- Для объекта ссылочного типа (справочник, документ, бизнес-процесс, задача) – добавить его в определяемый тип ОтметкиВремениСсылочныеОбъекты.
- Для регистра сведений добавить в определяемый тип ОтметкиВремениРегистры + включить в состав общего реквизита ОтметкиВремениИдентификаторНабораЗаписей. Кроме случая, когда у регистра сведений (независимого, непериодического) только одно измерение ссылочного типа – например, РС СведенияОФайлахДокументооборот – в таком случае включить только в ОтметкиВремениРегистры, а в ОтметкиВремениИдентификаторНабораЗаписей не включать).

**Важно.** На стороне 2.1 обязательно надо исключить объекты, которые не надо выгружать:

```
ПереходСобытия Функция ЛишниеОбъекты() –
например Объекты.Добавить(Метаданные.РегистрыСведений.ДанныеВн
утреннихДокументов);.
```
Например, если это кеширующие данные, как ДанныеВнутреннихДокументов, или те, которые не надо передавать, как РС ПротоколРаботыПользователей, или это есть в 2.1, но нет в 3.0, как «Библиотека регламентированной отчетности».

Обратите внимание: подключение/не подключение к отметкам времени не избавляет от необходимости описать в ЛишниеОбъекты().

### <span id="page-35-0"></span>**1.8.3. Как переопределить загрузку на стороне 3.0**

В МиграцияДанныхИзВнешнихСистемДО21.ЗагрузкаДанных\_ДО8\_2\_1 необходимо написать код. Методы, которые можно вызвать:

Для ссылочных типов:

```
МиграцияДанныхИзВнешнихСистемСервер.СтандартноЗаписатьОдинЭлеме
нт. Последний аргумент ДополнительныеСвойства – Структура –
чтобы в Объект. ДополнительныеСвойства попало.
```
#### Для регистров:

```
МиграцияДанныхИзВнешнихСистемСервер.ЗаписатьНезависимыйРегистр 
               Записать РегистрСВедущим Измерением
ЗаписатьРегистрСРегистратором
```
Простое переименование на стороне 3.0 проводится здесь:

```
Функция ПереименованныеОбъекты() Экспорт например 
Объекты.Вставить("Константа.ИспользоватьСвязиДокументов", 
"Константа.ИспользоватьСвязиОбъектов").
```
## **1.8.4. Как избежать дублей программно создаваемых данных**

При загрузке из 2.1 в 3.0 (например, настройки связей, графиков работы, настроек доступности по состоянию и т.д.) необходимо добавить код – пример в Процедуре КонвертацияУровниКонтроля. После этого – добавить свое метаданное в общий реквизит ИзменяетсяВДругойСистеме.

## <span id="page-35-2"></span>**1.8.5. Как в переопределяемом коде записать не только основной объект, но и несколько добавочных**

Добавочные объекты необходимо записывать аргументом Загрузка, как и исходный загружаемый объект. И если Загрузка=Истина, добавочные объекты нужно добавить в

ОчередьПостОбработкиЗагрузки непосредственно в коде особой загрузки объекта.

#### <span id="page-36-0"></span>**1.8.6. Как принудительно выгрузить метаданное**

В редакции 2.1 можно принудительно выгрузить целое метаданное или несколько объектов в нем. Например во время отладки миграции (если есть свои доработки), чтобы явно еще раз отправить в обмен какой-то справочник или несколько элементов справочника.

Для этого в окне миграции предусмотрена команда **Выгрузить**.

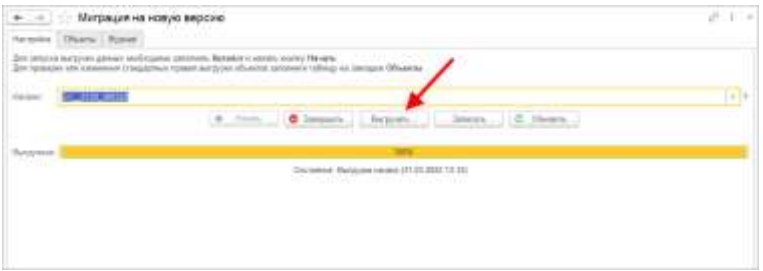

В открывшемся окне выполнить команду **Добавить** или **Добавить объекты при помощи отбора** и после их добавления – **Выгрузить**.

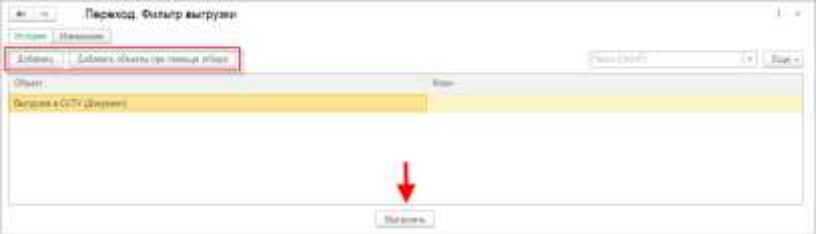

## <span id="page-37-0"></span>**1.8.7. Как передать реквизит, если в 2.1 было метаданное, в 3.0 его нет**

Например, реквизит ВидПроцесса (ПеречислениеСсылка.ВидыБизнесПроцессаУтверждение). В редакции 2.1 здесь было перечисление, а в редакции 3.0 его нет. Необходимо в

МиграцияДанныхИзВнешнихСистемДО21.ЗаменитьЗначения добавить:

```
Если Строка.СтароеТип = 
"Перечисление.ВидыБизнесПроцессаУтверждение" Тогда Если 
Строка.Старое = "Утверждение" Тогда Строка.Новое = 
"Утверждение";
```
или просто Строка.Новое = Строка.Старое;

Далее в ЗагрузкаДанных\_ДО8\_2\_1 в своем обработчике «смотреть» на этот реквизит, как на строку. В итоге в 3.0 необходимо получить строку, где в 2.1 было значение перечисления.

## <span id="page-37-1"></span>**1.8.8. Как подключить свойство ИсточникДанных, чтобы в 3.0 объект не могли изменить**

- 1. В 3.0 в общий реквизит ИсточникДанных Состав добавить свой объект.
- 2. В подписку МиграцияДанныхИзВнешнихСистемПередЗаписьюОбъекта или иную (для документа, процесса, задачи) в источник добавить тип своего объекта, чтобы на низком уровне его нельзя было записать.
- 3. Если объект виден пользователю, в карточке объекта необходимо вывести надпись «Объект изменяется в другой системе» (с помощью метода МиграцияДанныхИзВнешнихСистемСервер.ВывестиДекорациюЗагрузк иИзДругойСистемы) и сделать поля недоступными для редактирования.

## ПРОЧЕЕ

- <span id="page-38-0"></span>■ Подсистемы электронной подписи обновлены до БСП версии 3.1.5.306.
- Термин "Облачная подпись" переименован в "Сервер DSS".

## <span id="page-39-0"></span>ИСПРАВЛЕННЫЕ ОШИБКИ

### <span id="page-39-1"></span>**ВЕРСИЯ ПРОФ**

■ Команда "Перенести файлы в тома" (если в томах настроен максимальный размер) работала некорректно – игнорировала настройку тома "Максимальный размер".

### <span id="page-39-2"></span>**ВЕРСИИ КОРП, ДГУ**

- Не было возможности указать отсутствия и брони как дополнительные реквизиты.
- Напоминания отображались некорректно в другом часовом поясе
- Возникала ошибка «Поле объекта не обнаружено "Файлы"» при работе с темой форума.
- Команда "Перенести файлы в тома" (если в томах настроен максимальный размер) работала некорректно – игнорировала настройку тома "Максимальный размер".

Списки исправленных ошибок также можно посмотреть на сайте поддержки пользователей:

○ для КОРП:

http://downloads.v8.1c.ru/content//DocMngCorp/2\_1\_30\_4/news.htm,

- для ПРОФ: [http://downloads.v8.1c.ru/content//DocMng/2\\_1\\_30\\_4/news.htm,](http://downloads.v8.1c.ru/content/DocMng/2_1_30_4/news.htm)
- для ДГУ:

http://downloads.v8.1c.ru/content//BudgetDocMng/2\_1\_30\_4/news.htm.

## <span id="page-40-0"></span>ПОРЯДОК ОБНОВЛЕНИЯ С ПРЕДЫДУЩИХ ВЕРСИЙ

### <span id="page-40-1"></span>**ОСОБЕННОСТИ ОБНОВЛЕНИЯ С ПРЕДЫДУЩИХ ВЕРСИЙ**

Перед обновлением с версии 2.1.19 и ниже (при использовании Системы взаимодействия в конфигурациях КОРП, ДГУ, Антикризис и ДГУ.КОРП.Регион)

В некоторых случаях после обновления прерывается подключение к Системе взаимодействия и не сохраняется история переписки. Эта ошибка будет исправлена в одном из следующих релизов. Для временного обхода этой ситуации:

- 4. Откройте обработку **Сохранение подключения к системе взаимодействия.epf** в составе дистрибутива через **Главное меню – Файл – Открыть**.
- 5. В открывшейся обработке нажмите на кнопку Сохранить текущие настройки.

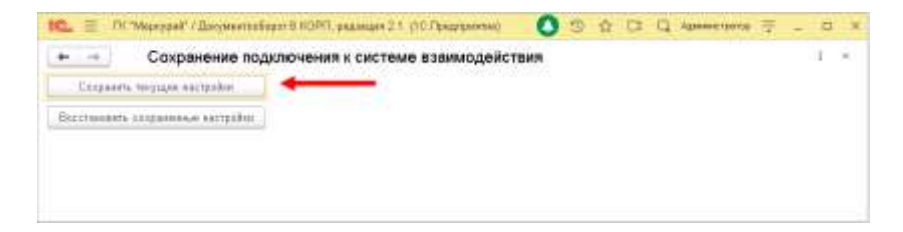

## <span id="page-41-0"></span>**Перед обновлением с версии 2.1.12 и ниже, снятой с поддержки**

При обновлении с версии 2.1.12 и ниже, снятой с поддержки, нужно перед сравнением-объединением с новой версией удалить регистры:

- Адресные объекты,
- Дома здания строения,
- Дополнительные адресные сведения,
- Загруженные версии адресных сведений,
- История адресных объектов,
- Ориентиры адресных объектов,
- Причины изменения адресных сведений,
- Служебные адресные сведения,
- Уровни сокращений адресных сведений.

В версии 2.1.13 вместо перечисленных добавлены регистры с такими же именами, но с другой структурой.

## <span id="page-41-1"></span>**Перед обновлением с версии 2.0 (КОРП, ДГУ)**

Перед обновлением с редакции 2.0 необходимо:

- 1. В монопольном режиме выполнить обработку **Переход\_с\_20\_на\_21**.**epf**. Обработка включена в состав дистрибутива.
- 2. Не допуская работы пользователей, приступить к обновлению.

При использовании РИБ, обработка должна быть выполнена в каждом узле РИБ.

#### <span id="page-42-0"></span>**Перед обновлением с версии 2.1.0 (ознакомительная)**

Перед обновлением с версии 2.1.0 запустите обработку **Переход\_с\_210\_на\_211.epf**. Обработка включена в состав дистрибутива.

При переходе с версий 2.0 и 1.4 запуск обработки не требуется.

#### <span id="page-42-1"></span>**При обновлении со всех предыдущих версий**

Если дополнительная процедура обработки данных **ВерсионированиеОбъектов.ОбновитьСведенияОВерсиях Объектов** выполняется более нескольких часов, необходимо:

- остановить обработку (**Поддержка и обслуживание Обновление конфигурации** – **Результаты обновления** – **Все процедуры обновления…** – команда **Остановить** в контекстном меню списка);
- возобновить выполнение обработки после завершения всех дополнительных процедур. При этом можно начинать работать с программой, не дожидаясь ее полного завершения.

#### <span id="page-42-2"></span>**После обновления с версии 1.4.13**

После обновления на 2.1 для начального заполнения списка **Мои документы** необходимо запустить обработку **ЗаполнениеСпискаМоиДокументы**.

Обратите внимание: при большом количестве документов обновление информационной базы на версию 2.1 может занять продолжительное время.

### <span id="page-43-0"></span>**ПОРЯДОК ОБНОВЛЕНИЯ НА РЕДАКЦИЮ 2.1**

Рабочую информационную базу можно перевести на новую версию «1С:Документооборота» несколькими способами:

Полное обновление – запустить обновление, дождаться его полного завершения, разрешить вход пользователям в базу. Этот способ подходит для небольших и средних информационных баз, обновление которых может пройти за несколько часов.

Частичное обновление – запустить обновление, дождаться нужного прогресса пересчета прав и разрешить пользователям вход в программу, не дожидаясь полного завершения обновления. Этот способ подходит для средних и крупных информационных баз.

Плавное обновление – развернуть полноценную копию информационной базы, запустить обновление, дождаться его полного завершения и настроить регулярную синхронизацию копии с основной базой. Этот способ подходит для особо крупных внедрений. Его мы и рассмотрим подробнее.

#### **Примечание**

Плавное обновление на редакцию 2.1 рекомендуется использовать в следующих случаях: если время полного или частичного обновления велико (день или больше); если перед вводом в эксплуатацию требуется тщательное тестирование информационной базы, которое может занять несколько дней. Инструкция по проведению плавного обновления – [http://v8.1c.ru/doc8/news/update\\_2\\_1.htm.](http://v8.1c.ru/doc8/news/update_2_1.htm)

## <span id="page-43-1"></span>**РАСЧЕТ ПРАВ ПОСЛЕ ОБНОВЛЕНИЯ (КОРП, ДГУ)**

При завершении обновления на версию 2.1 автоматически запускается полный пересчет прав. Пересчет выполняется автоматически и состоит из трех шагов:

1. Очистка прав,

- 2. Расчет обязательных прав,
- 3. Расчет всех остальных прав.

При полном обновлении необходимо дождаться окончания расчета прав и разрешить пользователям вход в базу. При частичном обновлении можно разрешить вход пользователей на третьем шаге расчета прав.

На каждом шаге отображается прогноз времени расчета, количество обработанных и оставшихся объектов.

**Шаг 1. Очистка прав.** На первом шаге выполняется очистка прав доступа.

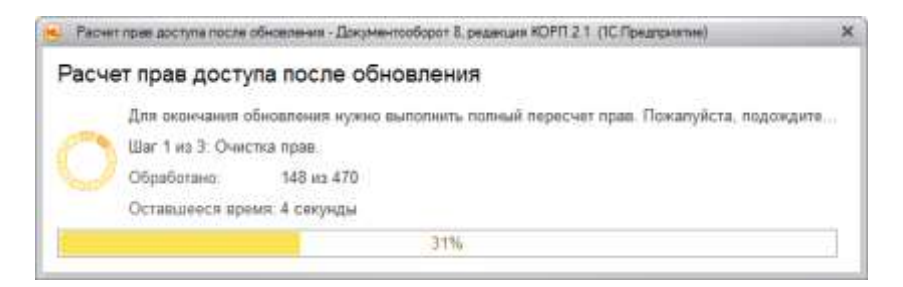

Очистка прав при обновлении

При выполнении очистки прав пользователи не смогут войти в программу. При попытке сделать это, они увидят следующее сообщение.

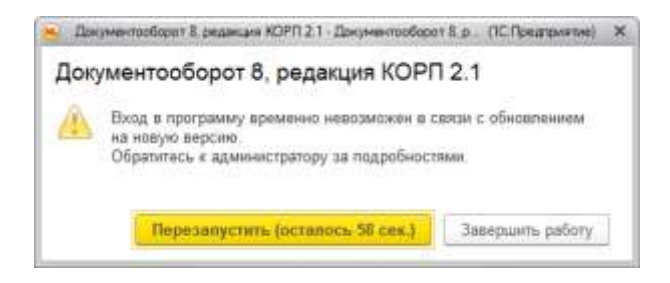

Сообщение программы при обновлении на новую версию

**Шаг 2. Расчет прав обязательных объектов.** На втором шаге рассчитываются права, без которых пользователи не смогут работать с другими объектами. Это права на папки документов, папки файлов, виды документов, категории и другие.

На этом шаге пользователям запрещен вход в программу.

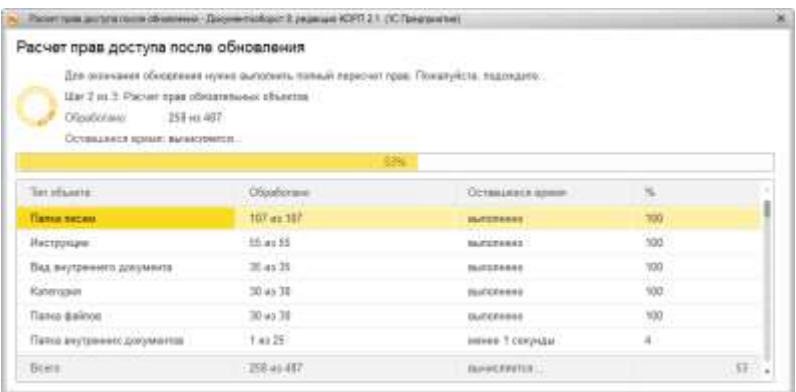

Расчет прав обязательных объектов

**Шаг 3. Расчет прав оставшихся объектов.** На третьем шаге выполняется расчет оставшихся прав, которые не препятствуют работе пользователей. Расчет ведется по дате, по убыванию, т.е. в первую очередь будут расcчитаны права самых свежих данных.

По умолчанию до окончания расчета вход пользователей в программу запрещен. Но если вы видите, что расчет прав уже достаточно продвинулся, можно, не прерывая расчет, разрешить вход пользователей в программу. Обратите внимание: при этом никому кроме администратора не будут доступны объекты, права которых не еще рассчитаны.

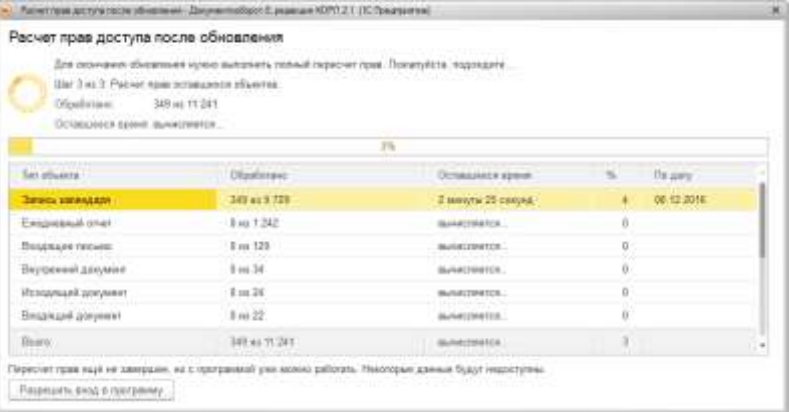

#### Расчет прав оставшихся объектов

Чтобы разрешить пользователям вход в программу до окончания расчета необходимо:

Проанализировать, до какой даты права уже рассчитаны. Информация отображается в колонке **По дату**. Права рассчитываются в обратном хронологическом порядке.

Оценить оставшееся время выполнения расчета прав и принять решение о разрешении входа пользователей в программу.

Если пользователям можно работать в программе, необходимо нажать кнопку **Разрешить вход в программу**. При этом пересчет прав продолжится, а пользователи смогут работать в программе. Некоторые данные будут недоступны до полного окончания расчета.

#### **Примечание**

Не закрывайте программу до завершения обработки! Если программа закрыта и произошел перезапуск процесса на сервере, то расчет прав прервется. Для возобновления расчета необходимо запустить сеанс администратора.

При работе в распределенной информационной базе пересчет прав после обновления выполняется в каждом узле РИБ при обновлении на «1С:Документооборот» редакции 2.1 и при создании нового узла в «1С:Документообороте» редакции 2.1.

Если по каким-то причинам данный способ обновления не подходит (например, ожидаемое время расчета велико, а пользователям постоянно нужен быстрый доступ ко всем данным, накопленным за время работы в программе), воспользуйтесь инструкцией по плавному переходу на «1С:Документооборот» 2.1 [http://v8.1c.ru/doc8/news/update\\_2\\_1.htm](http://v8.1c.ru/doc8/news/update_2_1.htm).

## <span id="page-47-0"></span>**РАСЧЕТ ПРАВ ПОСЛЕ ОБНОВЛЕНИЯ (ПРОФ)**

При завершении обновления на версию 2.1 автоматически запускается полный пересчет прав. Пересчет выполняется автоматически и состоит из трех шагов:

- 4. Очистка прав,
- 5. Расчет прав папок,
- 6. Расчет прав объектов.

Пересчет прав выполняется в монопольном режиме, вход пользователей в программу запрещен. При попытке сделать это, они увидят следующее сообщение.

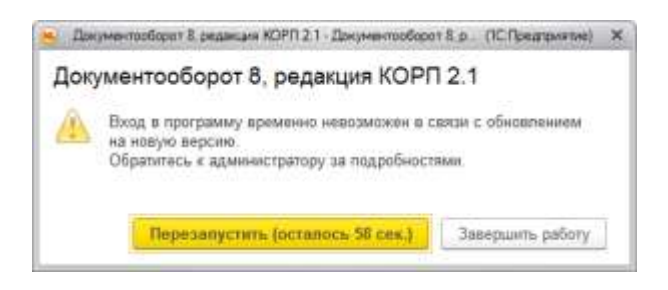

Сообщение программы при обновлении на новую версию

На каждом шаге отображается примерное время расчета и прогресс выполнения расчета с количеством рассчитанных и оставшихся объектов.

**Шаг 1. Очистка прав.** На первом шаге выполняется очистка прав доступа.

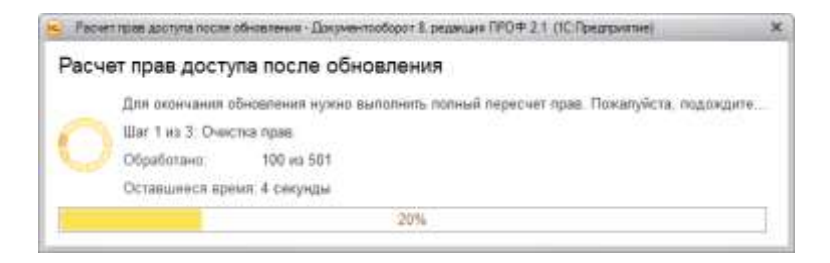

Очистка прав при обновлении

**Шаг 2. Расчет прав папок.** На втором шаге рассчитываются права, без которых пользователи не смогут работать (например, права папок документов и папок файлов).

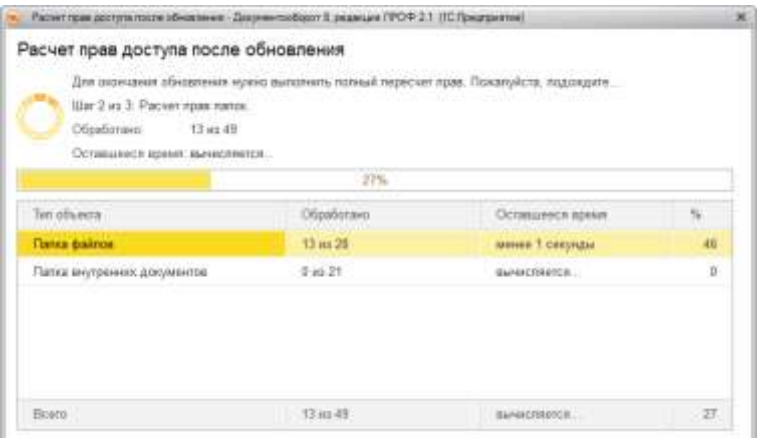

**Шаг 3. Расчет прав объектов.** На третьем шаге выполняется расчет прав всех остальных объектов, начиная с самых последних.

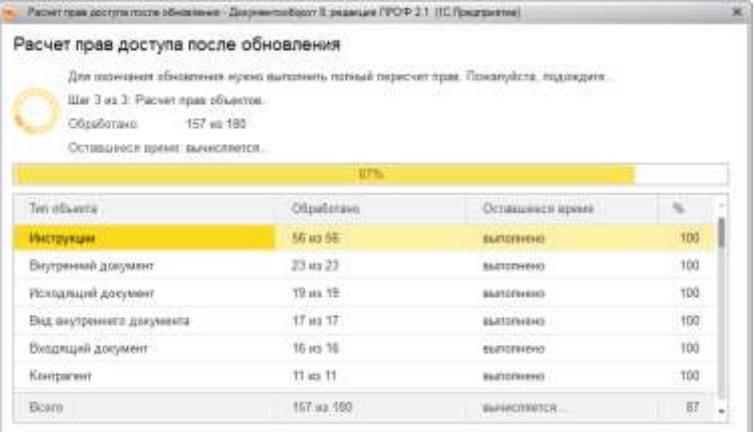

Расчет прав объектов